# **Opsætning af SoapUI-projekt til Dagtilbudsregister**

### **Her beskrives processen for opsætning af et projekt i Soap-UI der giver adgang til Dagtilbudsregisterets soap-services.**

Denne beskrivelse finder kun anvendelse i funktionstest (FT) og preprod (PP) miljøerne. I Produktionsmiljøet er der kun adgang til servicerne igennem IntegrationsPlatformen IP-Ung, se særskilt [Soap-UI vejledning](https://viden.stil.dk/display/OFFintegrationsplatformen/SoapUI-vejledning).

Beskrivelsen er baseret på Soap-UI version 5.5.

## **Opsætning**

Åbn Soap-UI og opret nyt SOAP projekt.

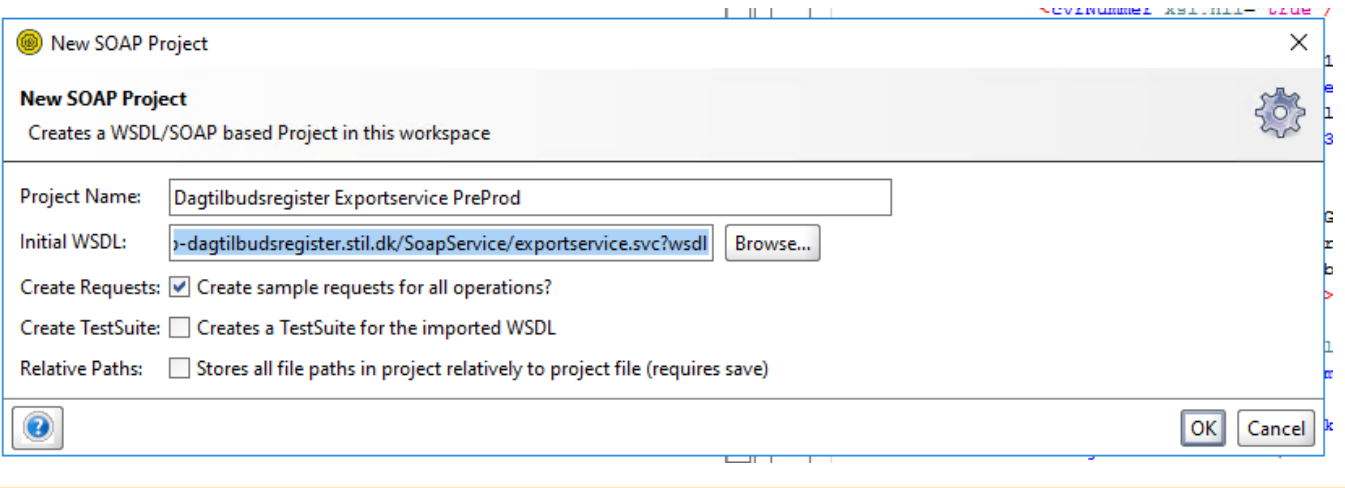

#### **OBS**

Når I opsætter et SOAP projekt, skal I være opmærksomme på versionsnummeret. Billeden oven for bruges den gamle version af servicen.

Ud for "Initial WSDL" vil den nye version i url'en hedde exportservice-v2.

Giv projektet et passende navn og indtast link til Export- eller Importservicen i "Initial WSDL": [https://pp-dagtilbudsregister.stil.dk/SoapService](https://pp-dagtilbudsregister.stil.dk/SoapService/exportservice.svc?wsdl) [/exportservice.svc?wsdl](https://pp-dagtilbudsregister.stil.dk/SoapService/exportservice.svc?wsdl) for adgang til exportservicen eller [https://pp-dagtilbudsregister.stil.dk/SoapService/importservice.svc?wsdl](https://pp-dagtilbudsregister.stil.dk/SoapService/exportservice.svc?wsdl) for adgang til importservicen. Klik på OK og projektet oprettes.

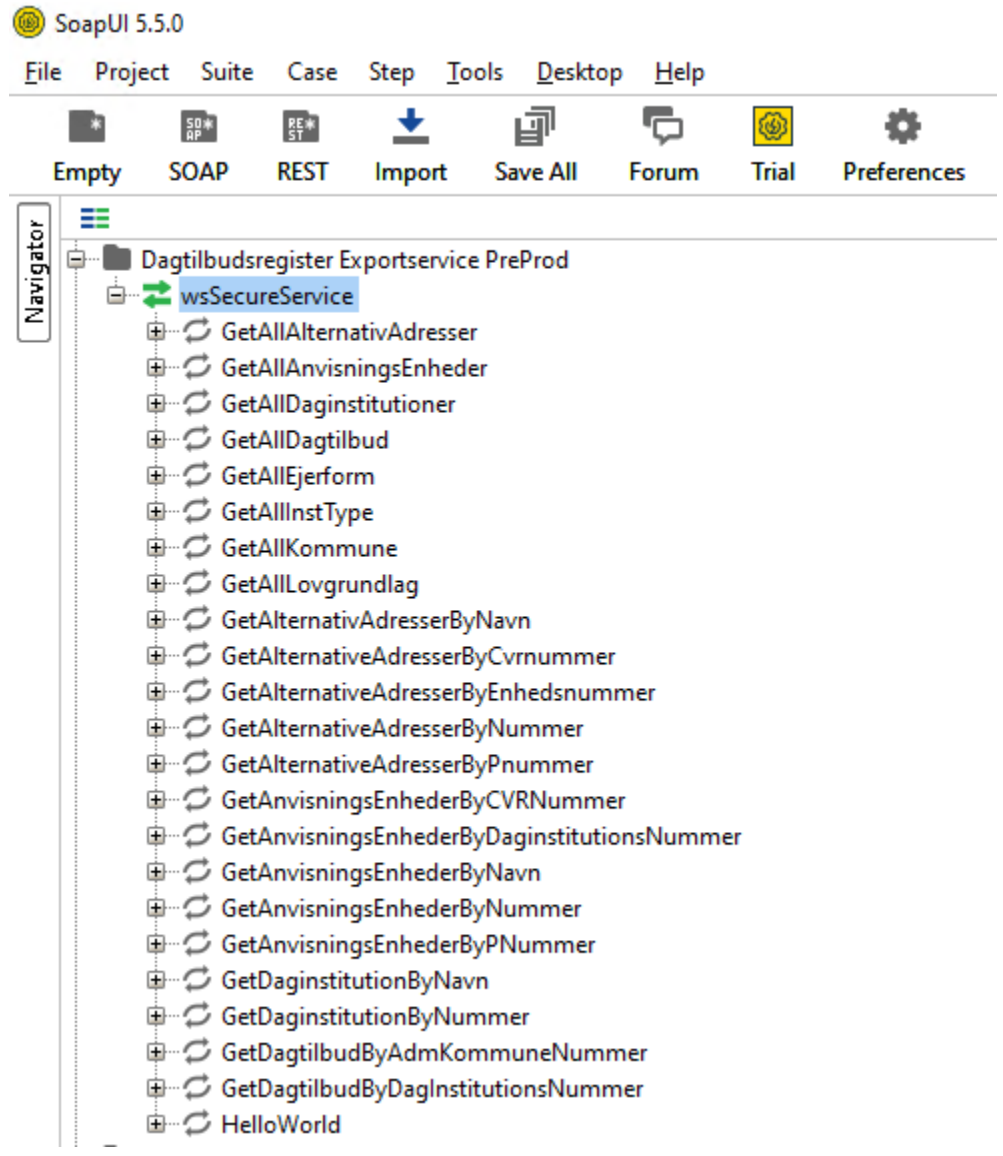

Dobbeltklik på "wsSecureService" og vælg fanebladet "Service Endpoints". Indstat det udleverede Username og Password. Sæt "WSS-Type" til "PasswordText" og "WSS-TimeToLive" til "2000".

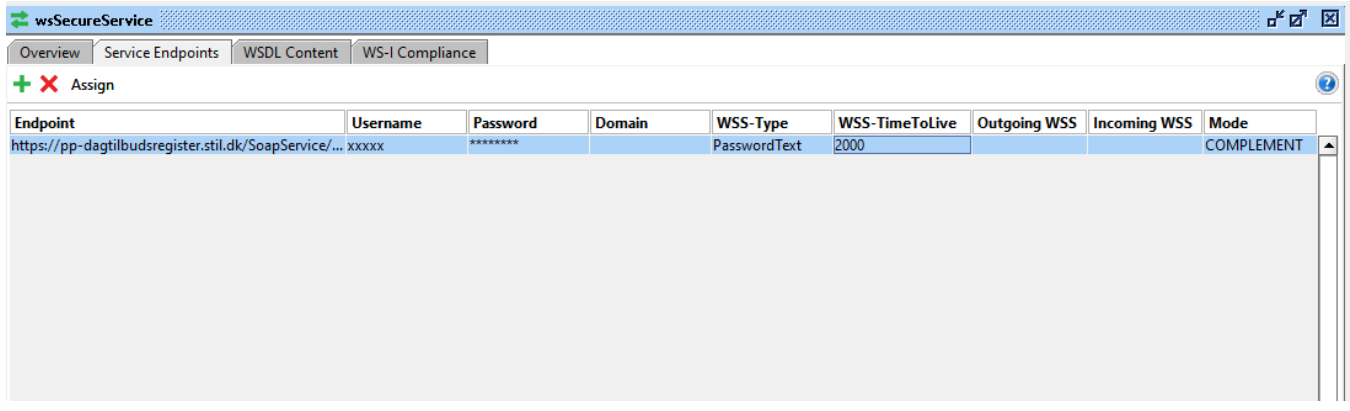

Udfold "HelloWorld" og klik på "Reqeust1" i "Navigator" menuen til venstre.

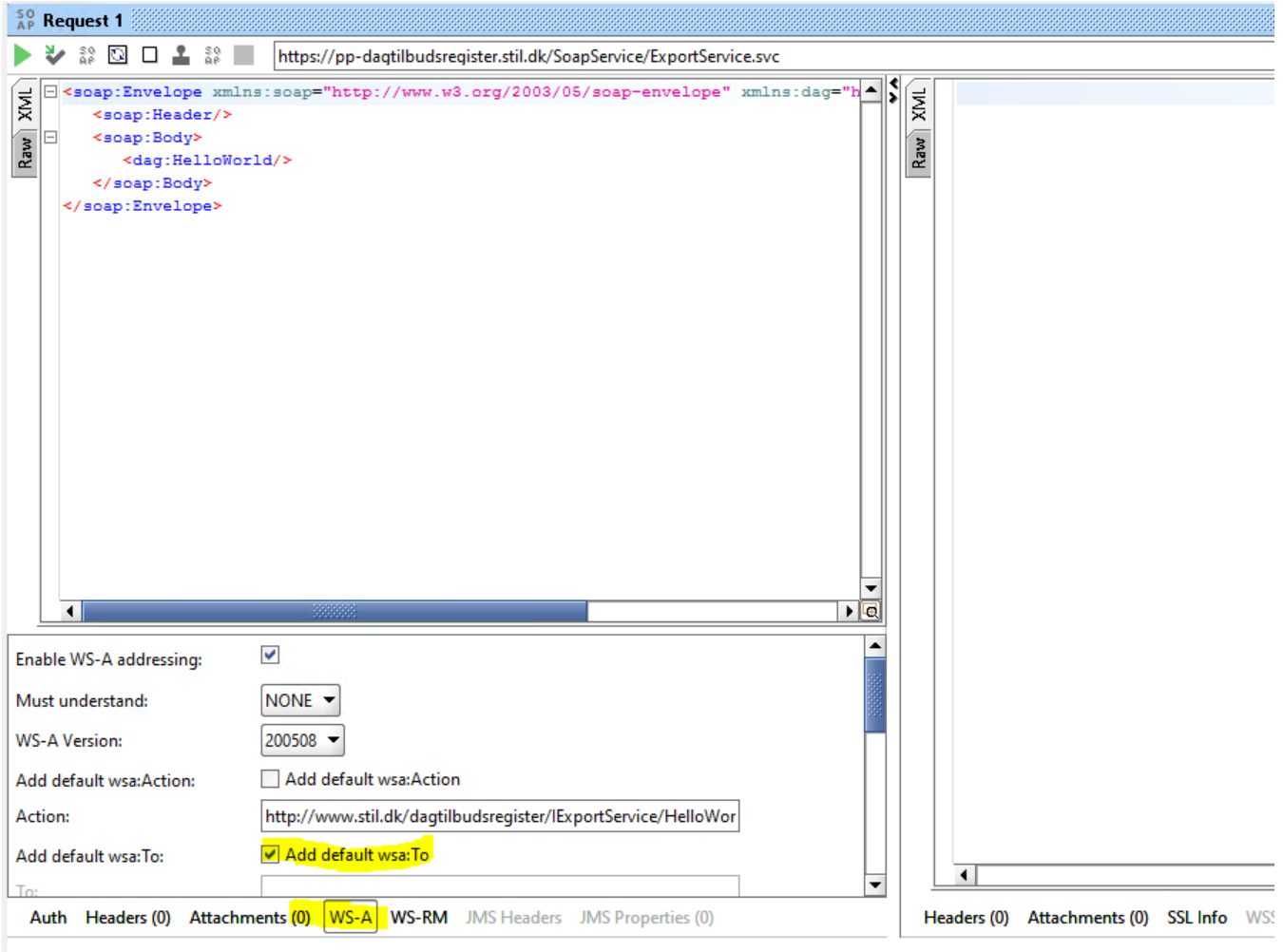

I fanebladet "WS-A" sættes flueben i "Add default wsa:to". Dette skal sættes manuelt på alle request der sendes.

Klik på den grønne pil i øverste venstre hjørne for at sende et request afsted.

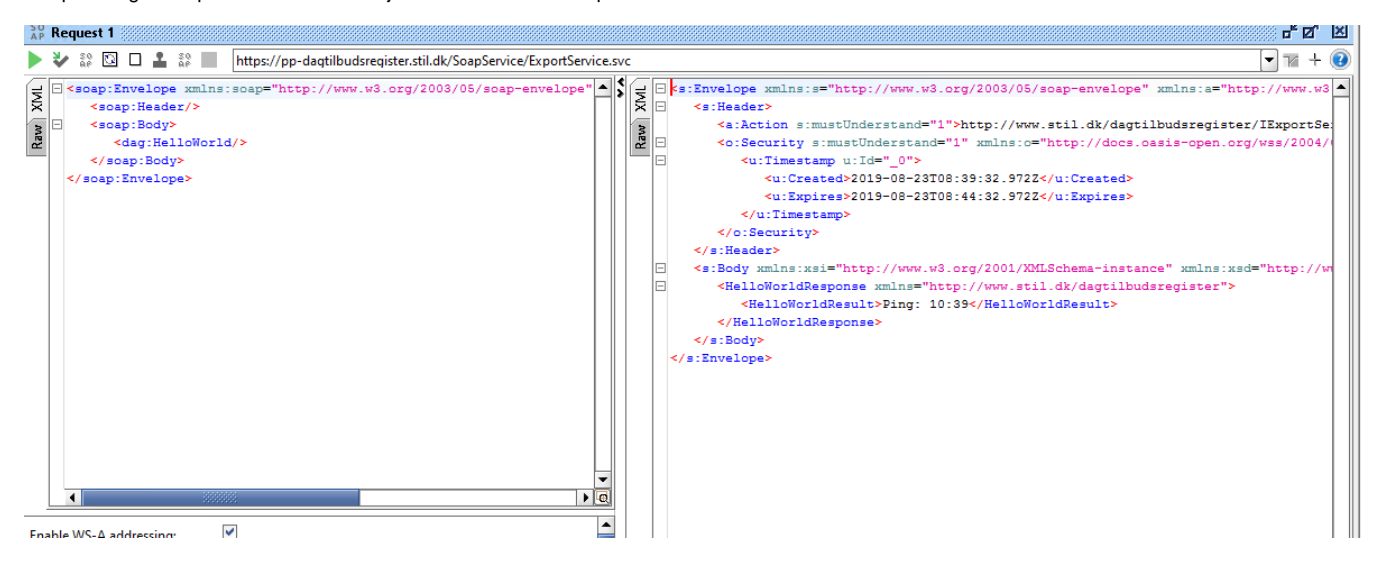

Servicen skal svare med et "Ping <klokkeslet>".

# **Fejlsøgning**

Hvis servicen svarer med "The message with To '' cannot be processed at the receiver, due to an AddressFilter mismatch at the EndpointDispatcher. Check that the sender and receiver's EndpointAddresses agree." kunne årsagen være at der ikke er sat et flueben i "Add default wsa: to"

Hvis servicen svarer med "At least one security token in the message could not be validated." kunne årsagen være fejl i Username eller Password.